## **MDIS** device

# MDIS device communication protocol

Description
Communication line configuration
Communication station configuration
Configuration of interfaces
I/O tag configuration
Literature
Changes and modifications
Document revisions

#### **Description**

MDIS device protocol is used to control input-output peripherals and hardware of watchdog of devices produced by the MEN company.

### **Communication line configuration**

· Communication line category: API

#### **Communication station configuration**

## Station protocol parameters

| Parameter               | Description                                                                         | Default value |
|-------------------------|-------------------------------------------------------------------------------------|---------------|
| Full Debug              | Logging is enhanced with listings that enable fast error detection.                 | NO            |
| I/O Interface Name      | Unique text identifier of interface with binary input-outputs.                      | z17_9         |
| Watchdog Interface Name | Unique text identifier of the interface of HW watchdog.                             | xm01bc_1      |
| Control Interface Name  | Unique text identifier of the interface that is used to configure other interfaces. | z17_1         |

#### Configuration of interfaces

The configuration of MDIS5 interfaces is possible through Device Manager of Windows OD, on the "MDIS5 devices" tab.

Types of interfaces can be identified by their name. **Binary IO** peripheral is a device called **16Z037\_GPIO**. The name of the **configuration interface** is **16Z 034\_GPIO**. In Device Manager, you may find more devices of the same name. Therefore, you should display the properties to identify the particular interface. This interface should be placed in "**cham-slot 2(is instance 2)**" (see figure below). Next interface is **HW watchdog**, its name is **XM01BC**.

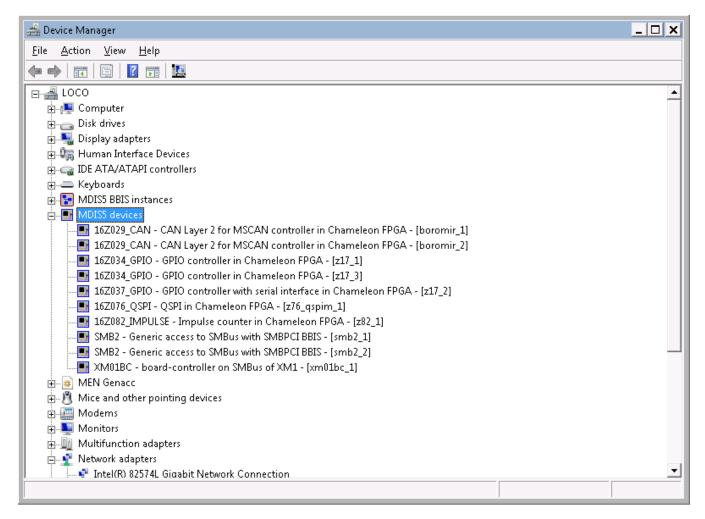

Each of these devices can be addressed via its unique identifier. The modification of identifier can be done in "Device Manager -> MDIS device -> Properties -> "Device Settings" tab.

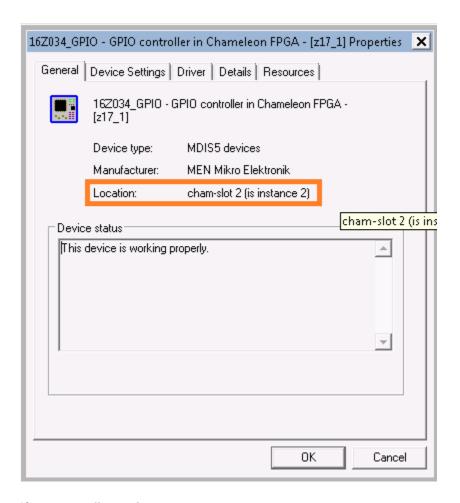

## I/O tag configuration

Possible I/O tag types: Ai, Ao, Ci, Co, Di, Do.

Addresses of digital inputs 1-8: DIx, e.g. DI1, DI2 .. DI8

Addresses of digital outputs 1-8: DOx, e.g. DO1, DO2 .. DO8

Addresses related to watchdogs:

| Address          | Description                                                                  |  |
|------------------|------------------------------------------------------------------------------|--|
| WD_TIME          | Set / query the watchdog time (in milliseconds)                              |  |
| WD_ACTIVE        | Set / query the watchdog status (0-inactive, 1-active)                       |  |
| WD_SHUTDOWNSTATE | Set / query the shutdown status (0 - watchdog shot, 1-watchdog didn't shoot) |  |
| WD_TRIGGER       | Activation (triggering ) of the watchdog                                     |  |

#### Literature

-

## **Changes and modifications**

\_

#### **Document revisions**

 $\bullet~$  Ver. 1.0 - 13.5.2015 - the creation of the document

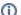

Related pages:

Communication protocols